## **Myro:Bridge iTunes Remote Firmware**

*Note: For installation/Setup help, please refer to the Myro:Bridge Installation and Setup manual available from www.myrobridge.com.*

Myro:Bridge RNET to iTunes Remote firmware allows you to control an iTunes instance playing on a computer using Apple's Remote protocol. You can setup the audio output a couple ways, please refer to our "Typical Application Diagrams" document available on our web site as a download. This firmware works great when also using an iOS device running Apple's free Remote App. This document will step you through setup and get your Russound keypads controlling an iTunes instance running on your computer.

## **Assumptions:**

- You already have followed the installation instructions and have the Myro:Bridge connected to the system.

- You have reviewed the "Typical Application Diagrams" for iTunes Remote and have made the recommended connections.

- You have updated the Myro:Bridge with the latest version of RNET to Sonos Firmware (available via www.myrobridge.com).

## **Instructions:**

1) Before powering up Myro:Bridge, make sure you have the computer running iTunes up an running (preferably hardwired vs. wireless).

2) Once Myro:Brdige boots up for the first time, you should see "CODE: XXXX" displayed on the keypad. This is the code that needs to be entered when pairing the iTunes application to the Bridge.

3) Go to the computer running iTunes. Under the left side panel in iTunes you should see a header labeled, "Devices" with MyroBridgeXXXX listed.

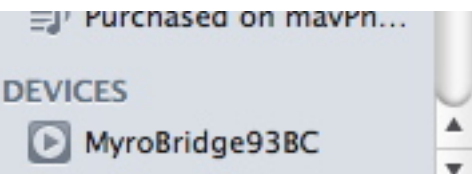

4) Click on this device and in the right panel you should see a pairing code panel. Enter the four digit code and press ok. iTunes will automatically pair with Myro:Bridge.

5) At this point, you should be able to control and see metadata on the keypads.

## **TIPS:**

- We recommend keeping all network devices connected via wired ethernet vs. wireless. This is the most reliable method, however, if you have a solid wireless network, the experience should be comparable. If you do experiences any issues using wireless, please troubleshoot using a wired network before contacting Tech Support with any issues.

- If you would like to pair the bridge with a different computer running iTunes, you will need to access the built-in web server and change the RNET Source ID (you can select the same source ID). That will cause the bridge to discard the pairing information and start over. For these instructions, please refer to the Installation and Setup Manual.